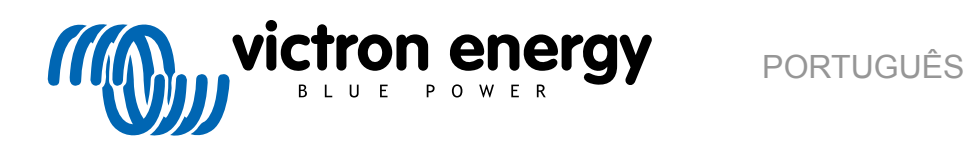

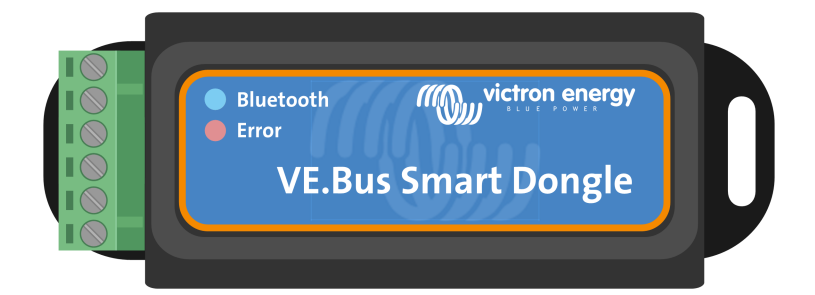

# **Dongle VE.Bus Smart**

Rev 06 - 07/2023 Este manual também está disponível no formato [HTML5](https://www.victronenergy.com/media/pg/VE.Bus_Smart_Dongle/pt/index-pt.html).

## Índice

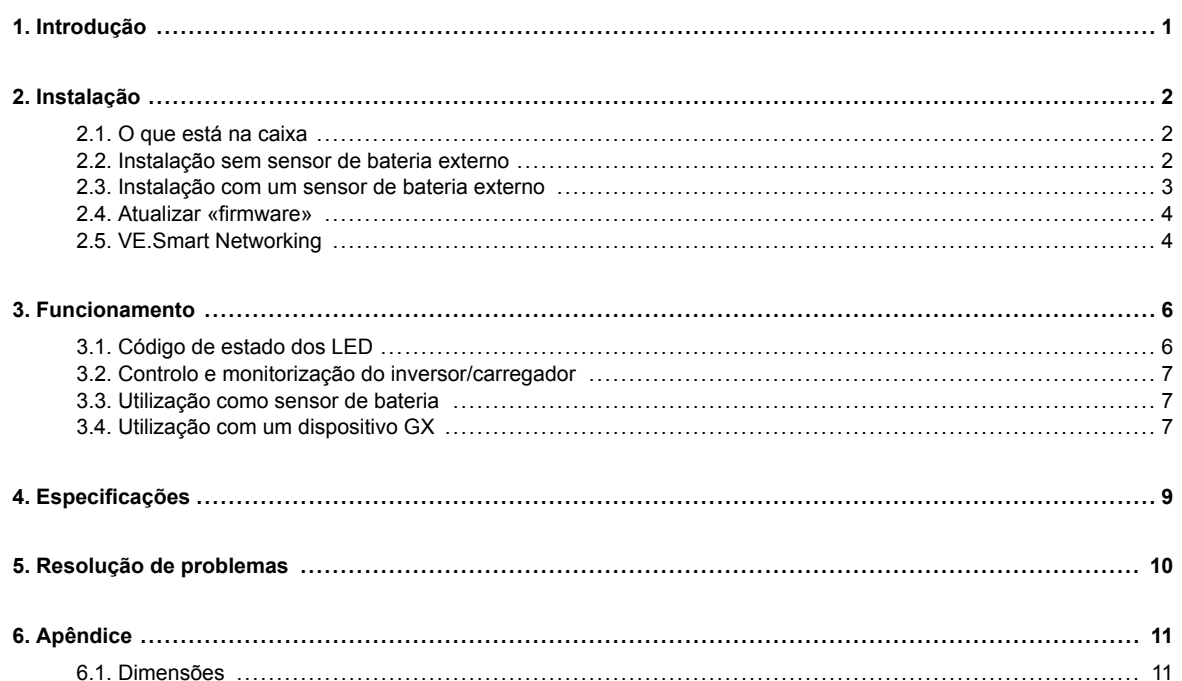

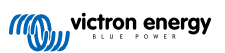

## <span id="page-2-0"></span>**1. Introdução**

O «dongle» VE.Bus Smart é um acessório Bluetooth para [inversores/carregadores](https://www.victronenergy.pt/inverters-chargers) e [inversores\\*](https://www.victronenergy.pt/inverters) com uma porta VE.Bus.

#### **O «dongle» possui as seguintes características e funcionalidades:**

- Controle remotamente o inversor/carregador através de «Bluetooth» e da aplicação VictronConnect. É possível ligar e desligar o inversor/carregador ou defini-lo apenas como carregador e configurar o limite de corrente de entrada CA.
- Monitorize remotamente o inversor/carregador através de «Bluetooth» e da aplicação VictronConnect. Os parâmetros CA e CC, o estado do dispositivo, as advertências ou alarmes também podem ser monitorizados.

Isto inclui a Instant Readout (leitura imediata) para visualizar os dados mais importantes do inversor / carregador na página da lista de Dispositivo sem ter de conectar o produto. Isto inclui notificações visuais de advertências, alarmes e erros que permitem realizar um diagnóstico rapidamente. Consulte o [manual VictronConnect](https://www.victronenergy.com/panel-systems-remote-monitoring/victronconnect) para obter mais informação.

- O «dongle» pode ser conectado a um único inversor/carregador ou vários inversores/carregadores configurados em paralelo e/ou trifásicos.
- Mede a temperatura e a tensão da bateria.
- Pode funcionar como um sensor de temperatura e de tensão da bateria para um inversor/carregador e/ou para [VE.Smart](https://www.victronenergy.com/media/pg/VE.Smart_Networking/en/index-en.html) [Networking](https://www.victronenergy.com/media/pg/VE.Smart_Networking/en/index-en.html).
- Pode ser conectado a um sensor de temperatura externo, em vez de utilizar o seu próprio sensor de temperatura (predefinido).

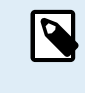

Tenha em atenção que o «dongle» não pode ser utilizado para configurar um inversor/carregador. Também não é possível atualizar o «firmware» de um inversor/carregador através do «dongle». Consulte o [manual](https://www.victronenergy.com/media/pg/VE.Bus_Configuration_Guide/pt/index-pt.html#ve-bus-smart-dongle-limitations) [VictronConnect VE.Bus](https://www.victronenergy.com/media/pg/VE.Bus_Configuration_Guide/pt/index-pt.html#ve-bus-smart-dongle-limitations) para obter informação mais específica sobre a configuração e a atualização do «firmware» de um inversor/carregador.

\*) No resto deste documento, faremos referência a inversores/carregadores em vez de inversores/carregadores e inversores. Se o «dongle» for utilizado com um inversor, as características relacionadas com o carregador não estarão disponíveis, como a monitorização de parâmetros CA, comutação de uma unidade para o modo "apenas carregador" ou o ajuste do limite de corrente de entrada CA.

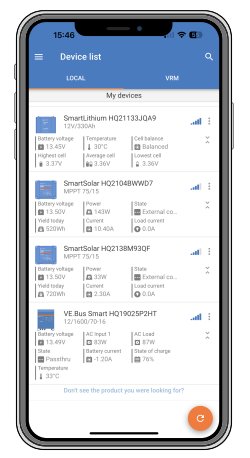

Instant Readout (leitura imediata)

## <span id="page-3-0"></span>**2. Instalação**

#### **2.1. O que está na caixa**

- A. Dongle VE.Bus Smart.
- B. Bloco de terminais removível com terminais de parafuso.
- C. Cabo de conexão negro da bateria (-) com terminal de olhal de 10 mm.
- D. Cabo de conexão vermelho da bateria (+) com terminal de olhal de 10 mm e fusível em linha.

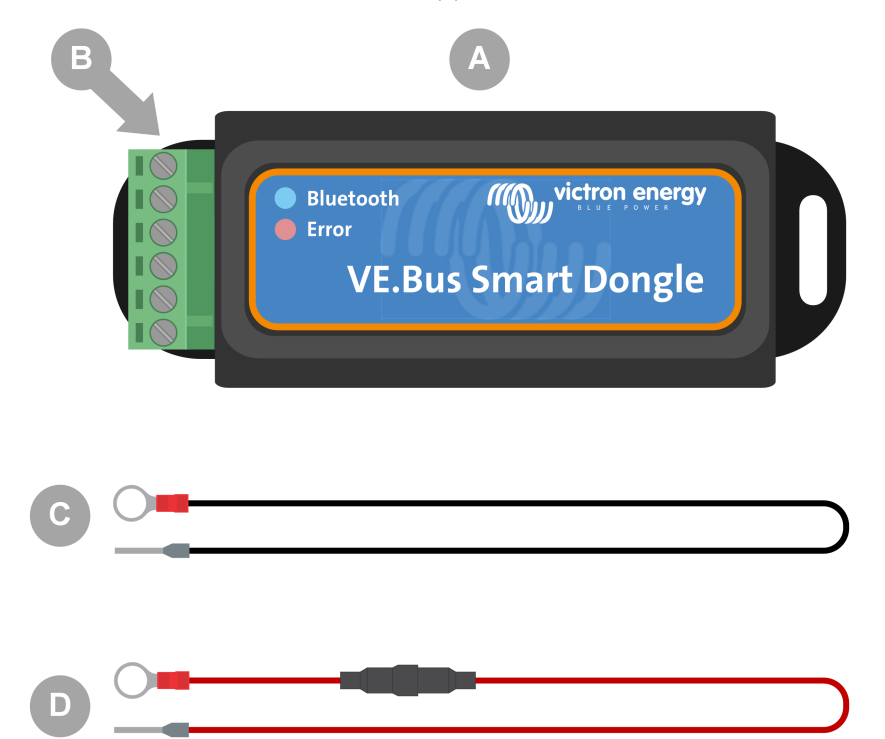

#### **O que não está na caixa**

- E. [Sensor de temperatura para BMV-712 Smart e BMV-702.](https://www.victronenergy.com/accessories/temperature-sensor-for-bmv-702) Este sensor de temperatura pode ser utilizado como um sensor de temperatura externo opcional. Tenha em atenção que o sensor de temperatura é enviado com a etiqueta "CUIDADO: BMV-702 apenas!". Este cuidado pode ser ignorado para utilização com o dongle VE.Bus Smart.
- F. [Cabo UTP RJ45](https://www.victronenergy.com/cables/rj45-utp-cable). Este cabo é necessário para conectar o dongle VE.Bus Smart ao inversor/carregador ou inversor. Este cabo tem de ser adquirido separadamente.

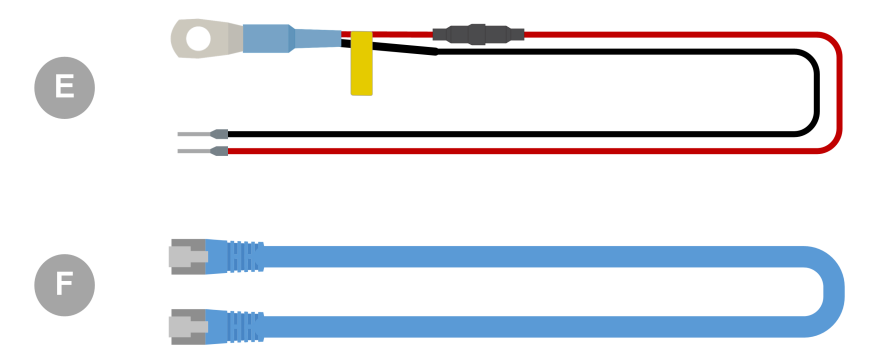

#### **2.2. Instalação sem sensor de bateria externo**

Este é o método de instalação padrão, segundo o qual o sensor de temperatura interno do dongle é utilizado.

1. Remova o bloco de terminais de conexão do dongle.

- <span id="page-4-0"></span>2. Conecte o cabo de alimentação vermelho ao terminal B+ do bloco de terminais.
- 3. Conecte o cabo de alimentação negro ao terminal B do bloco de terminais.
- 4. Conecte o terminal de olhal do cabo de alimentação negro ao terminal negativo da bateria.
- 5. Conecte o terminal de olhal do cabo de alimentação vermelho ao terminal positivo da bateria.
- 6. Para deteção de temperatura da bateria, monte o dongle na parte superior ou lateral da bateria, utilizando o suporte adesivo do dongle. Se não for necessário o sensor de temperatura da bateria, o dongle pode ser montado perto da bateria utilizando o suporte adesivo ou parafusos.
- 7. Conecte o bloco de terminais no dongle.
- 8. Conecte o terminal RJ45 do dongle ao terminal RJ45 do inversor/carregador utilizando um [cabo RJ45 UTP.](https://www.victronenergy.com/cables/rj45-utp-cable)

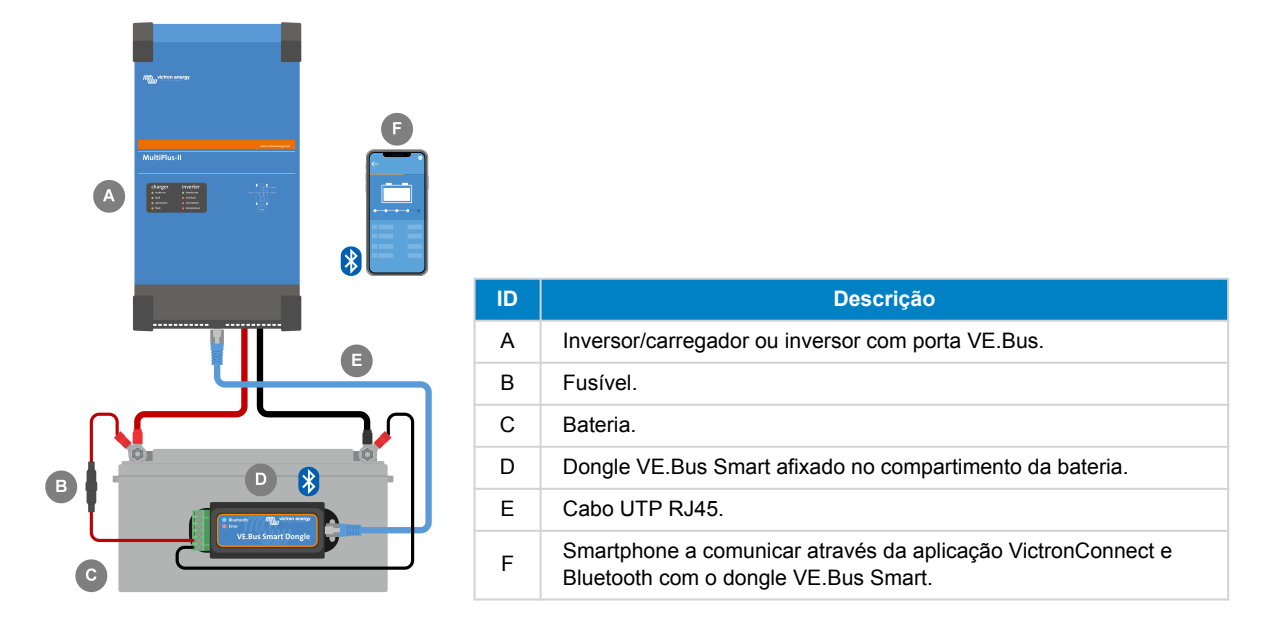

#### **2.3. Instalação com um sensor de bateria externo**

Este é um método de instalação opcional, em que um sensor de temperatura externo é utilizado em vez do sensor de temperatura interno do dongle.

Esta instalação requer o [sensor de temperatura para BMV-712 Smart e BMV-702.](https://www.victronenergy.com/accessories/temperature-sensor-for-bmv-702) Tenha em atenção que este sensor de temperatura é um sensor de temperatura diferente daquele que acompanha o inversor/carregador. Tem de ser adquirido separadamente.

Tenha em atenção que o cabo de alimentação vermelho incluído com o dongle não é utilizado nesta instalação. O cabo de alimentação vermelho será substituído pelo cabo vermelho do sensor de temperatura.

- 1. Remova o bloco de terminais de conexão do dongle.
- 2. Conecte o cabo vermelho do sensor de temperatura ao terminal B+ do bloco de terminais.
- 3. Conecte o cabo negro do sensor de temperatura ao terminal T do bloco de terminais.
- 4. Conecte o cabo de alimentação negro ao terminal B do bloco de terminais.
- 5. Conecte o terminal de olhal do cabo de alimentação negro ao terminal negativo da bateria.
- 6. Conecte o terminal do olhal do sensor de temperatura ao terminal positivo da bateria.
- 7. Monte o dongle na bateria utilizando o suporte adesivo do dongle ou monte-o perto da bateria utilizando parafusos ou o suporte adesivo.
- 8. Conecte o bloco de terminais no dongle.
- 9. Conecte o terminal RJ45 do dongle ao terminal RJ45 do inversor/carregador utilizando um [cabo RJ45 UTP.](https://www.victronenergy.com/cables/rj45-utp-cable)

<span id="page-5-0"></span>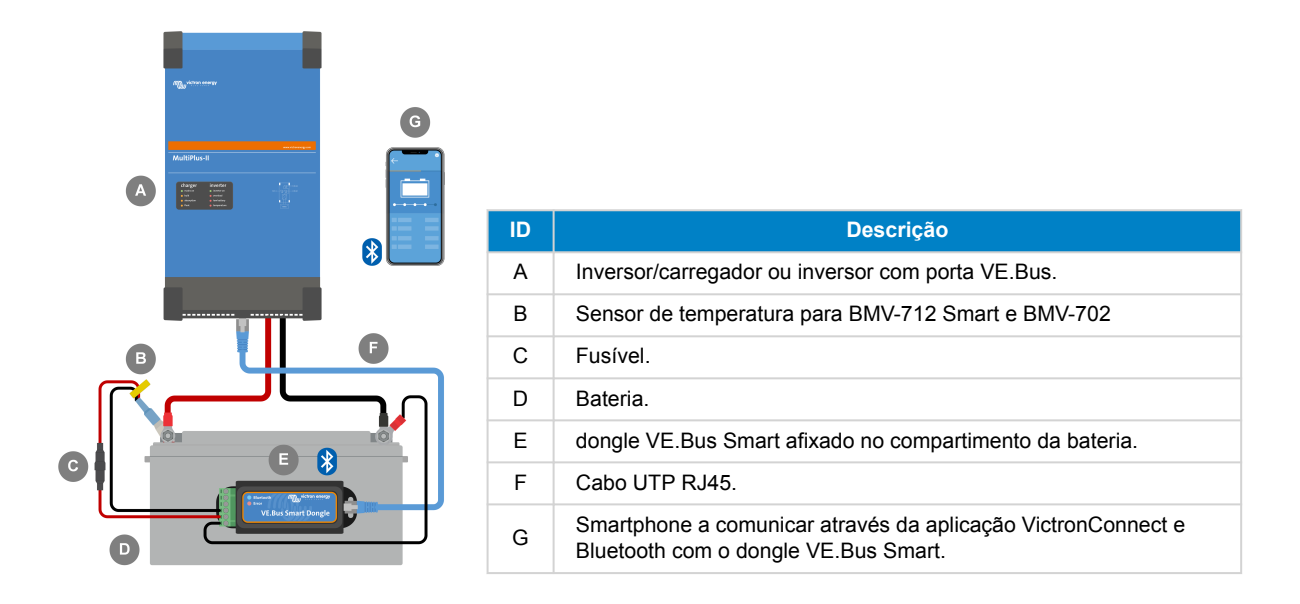

## **2.4. Atualizar «firmware»**

Antes de utilizar o dongle, verifique se o firmware, o firmware do inversor/carregador e a versão da aplicação VictronConnect estão atualizados.

- Atualize o inversor/carregador para a versão de firmware mais recente. Tenha em atenção que esta tem de ser, pelo menos, a versão de firmware xxxx415 ou superior (ou versão xxxx419 ou superior para uma funcionalidade completa).
- Certifique-se de que está a utilizar a versão mais recente da aplicação VictronConnect.
- Atualize a versão do firmware do dongle. Faça isso conectando-se ao dongle através da aplicação VictronConnect. Na primeira conexão, a aplicação VictronConnect provavelmente indicará que o firmware tem de ser atualizado. Para atualizar o dongle, siga as instruções da aplicação VictronConnect.
- Para realizar uma atualização manual de firmware ou verificar se o dongle possui o firmware mais atualizado, visite a página de configurações do produto através do símbolo de engrenagem  $\clubsuit$  no canto superior direito e clique no símbolo de 3 pontos no canto superior direito da página de configuração e selecione "Informações do produto".

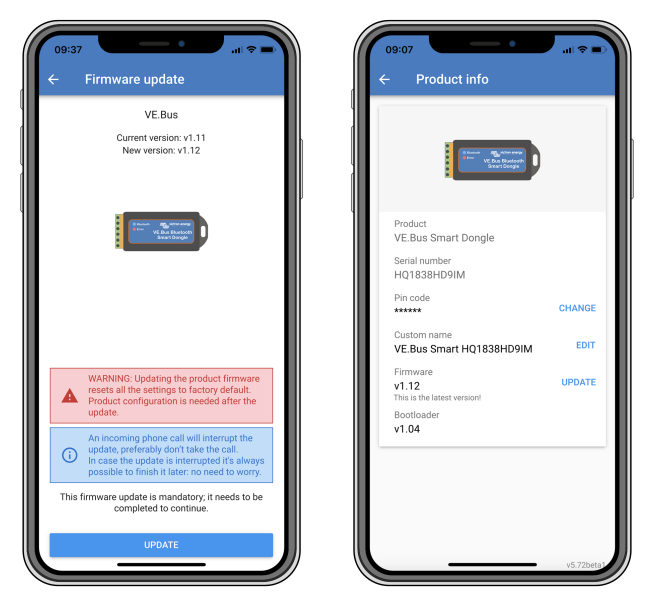

*Atualização do firmware VictronConnect e ecrãs com informações do produto.*

### **2.5. VE.Smart Networking**

O dongle suporta o VE.Smart Networking. Quando o dongle faz parte do VE.Smart Networking, pode transmitir dados de temperatura e tensão da bateria para a rede.

Para adicionar ou configurar o VE.Smart Networking, navegue até à página de configurações do dongle VictronConnect clicando no símbolo de engrenagem  $\clubsuit$  no canto superior direito. Na página de configurações, selecione "VE.Smart Networking". Tem duas opções: criar uma nova rede ou juntar-se a uma já existente.

Quando o dongle faz parte do VE.Smart Networking, isto é indicado por um símbolo  $\Phi$ na página de visão geral do dongle VictronConnect. Consulte o círculo laranja na imagem abaixo à direita. Ao clicar no símbolo, pode ver se o dongle está a transmitir para a rede e que tipo de dados está a transmitir.

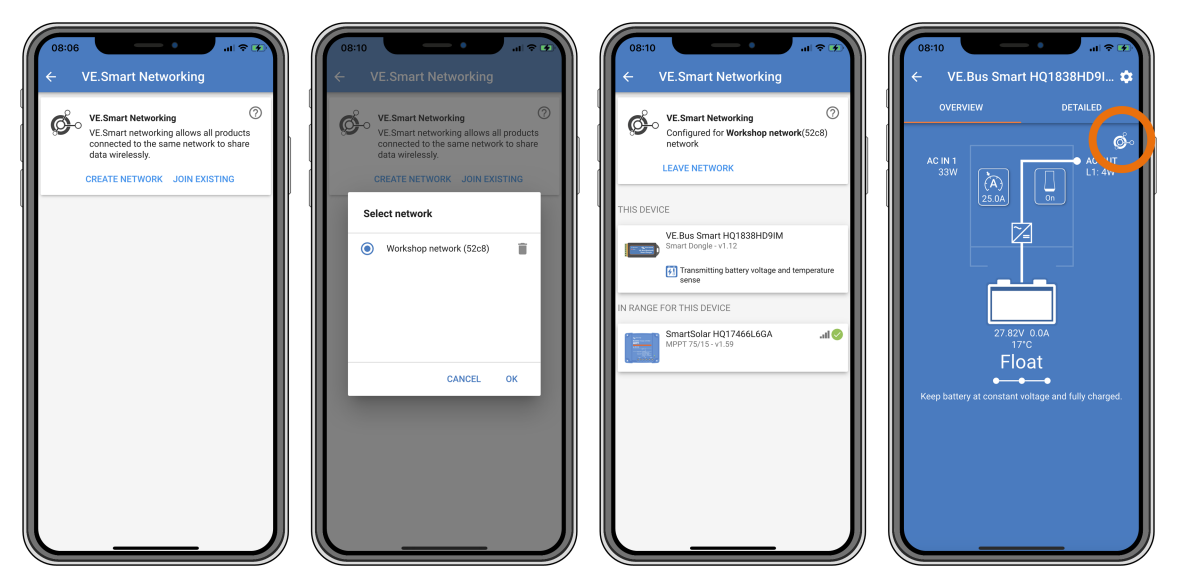

*Ecrãs de VE.Smart Networking no VictronConnect.*

 $\boldsymbol{\beta}$ 

Para mais informação sobre o VE.Smart Networking, consulte também o [manual VE.Smart Networking](https://www.victronenergy.com/media/pg/VE.Smart_Networking/en/index-en.html).

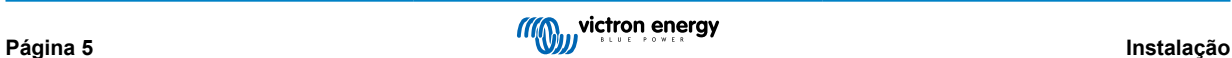

## <span id="page-7-0"></span>**3. Funcionamento**

Quando o dongle está conectado a um inversor/carregador e o inversor/carregador foi ligado através do seu interruptor de alimentação principal, demora algum tempo até o dongle detetar o inversor/carregador. É inicialmente listado na lista de dispositivos VictronConnect como um dongle VE.Bus Smart. Assim que a deteção estiver concluída, será listado como um inversor/carregador. Tenha em atenção que pode ser necessário atualizar a lista de dispositivos antes de o dongle ser listado como um inversor/carregador.

Quando o dongle não está conectado a um inversor/carregador, é listado como um dongle VE.Bus Smart. O dongle pode ser utilizado sem estar conectado a um inversor/carregador. Neste cenário, funciona como um sensor de tensão e temperatura e pode ser utilizado para monitorização de bateria no VE.Smart Networking.

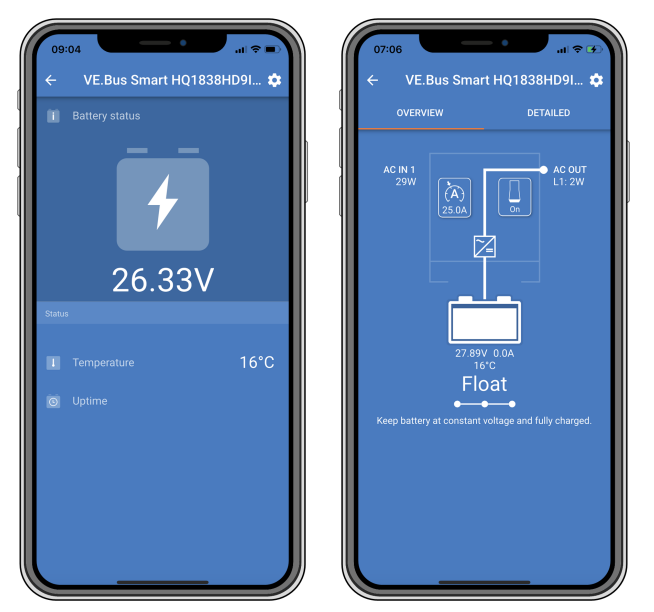

*Ecrãs VictronConnect sem e com inversor/carregador conectado.*

O dongle pode operar como fonte de informação primária e preliminar. Irá assumir qualquer função automaticamente, dependendo se um dispositivo GX estiver conectado ao inversor/carregador.

## **3.1. Código de estado dos LED**

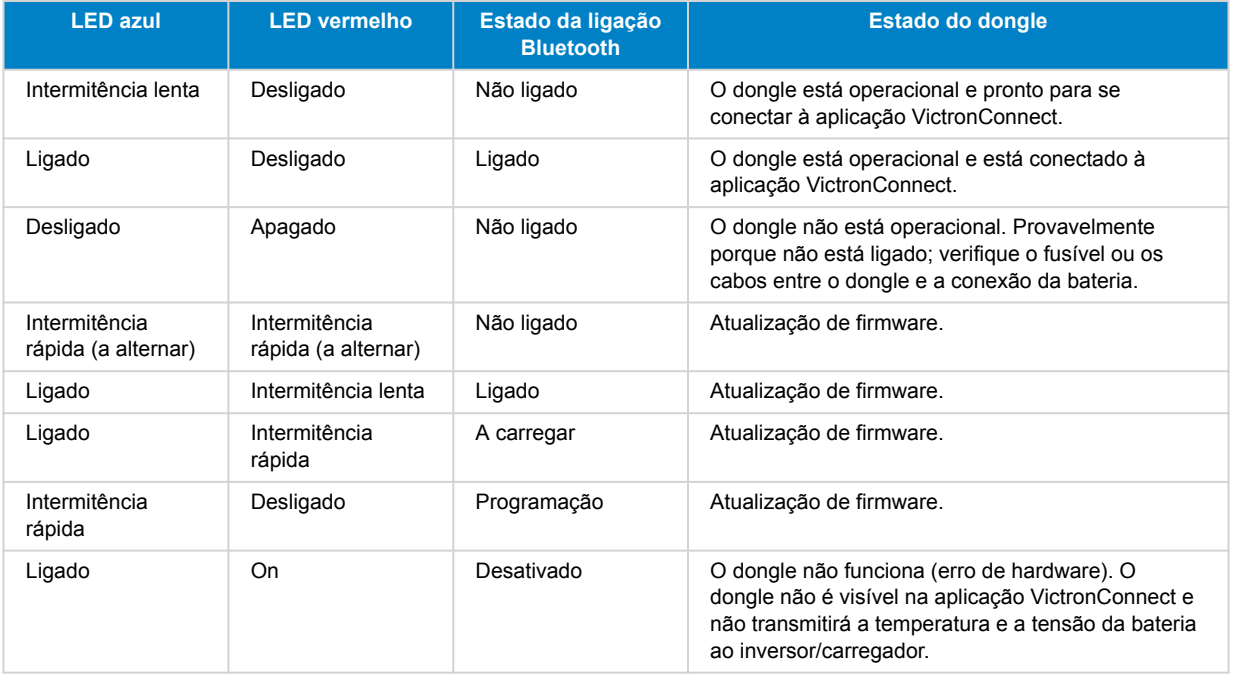

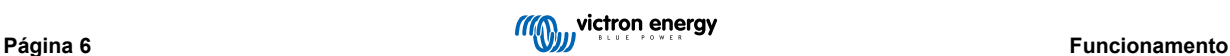

### <span id="page-8-0"></span>**3.2. Controlo e monitorização do inversor/carregador**

O dongle pode controlar e monitorizar o inversor/carregador através da aplicação VictronConnect.

A página "visão geral" contém o seguinte:

- 1. O inversor/carregador pode ser ligado, desligado ou ajustado para o modo carregador apenas através do símbolo do interruptor, conforme indicado na imagem abaixo.
- 2. O limite de entrada CA do inversor/carregador pode ser ajustado através do símbolo do mostrador, conforme indicado na imagem abaixo.
- 3. A tensão, corrente e temperatura da bateria são mostradas.
- 4. O estado do dispositivo é mostrado.

Informações mais detalhadas sobre o inversor/carregador podem ser vistas na página "detalhada".

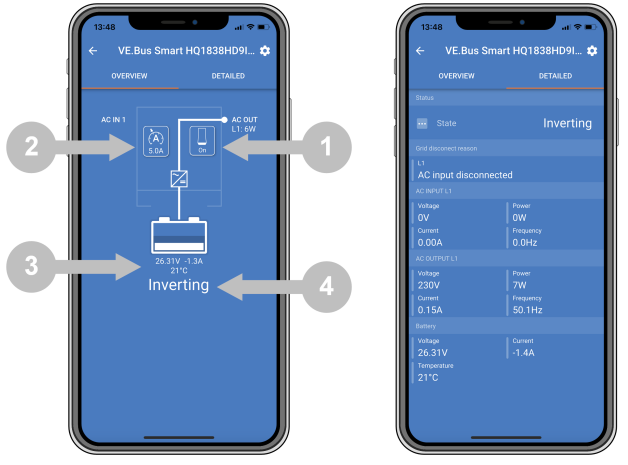

*Ecrãs de "visão geral" e "detalhados" da aplicação VictronConnect.*

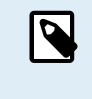

Tenha em atenção que, se um painel [Digital Multi Control](https://www.victronenergy.com/panel-systems-remote-monitoring/digital-multi-control-panel-gx) (DMC) estiver conectado ao mesmo sistema que o dongle, o DMC substituirá as características ligar/desligar/apenas carregador e controlo de limite de corrente do dongle. O dongle só pode monitorizar os parâmetros da bateria e do inversor/carregador e atuar como um sensor de temperatura e tensão, mas não pode controlar o inversor/carregador.

### **3.3. Utilização como sensor de bateria**

O dongle mede a temperatura e a tensão da bateria:

- A medição da temperatura da bateria permite que o inversor/carregador, ou fontes de carga conectadas ao VE.Smart Networking, ajustem a tensão de carga para compensar a temperatura da bateria.
- A medição da tensão da bateria permite que o inversor/carregador, ou fontes de carga conectadas ao VE.Smart Networking, ajustem a tensão de carga para compensar as perdas de tensão do cabo que podem ocorrer durante o carregamento.

Para obter mais informações sobre compensação de temperatura e tensão, consulte o manual do inversor/carregador.

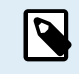

Tenha em atenção que o inversor/carregador não utiliza as medições de temperatura e tensão do dongle se o inversor/carregador estiver conectado a um dispositivo GX e uma [bateria CAN-bus](https://www.victronenergy.com/live/battery_compatibility:start) (bateria inteligente). Os dados da bateria inteligente substituirão os dados do dongle.

## **3.4. Utilização com um dispositivo GX**

Em sistemas com um inversor/carregador e dispositivo GX, mas sem outra fonte de temperatura e tensão, os dados do dongle serão utilizados pelo inversor/carregador e pelo dispositivo GX.

Em sistemas com um dispositivo GX, onde outra fonte de dados de temperatura e tensão, p. ex., de uma bateria CAN-bus (bateria inteligente), os dados da bateria inteligente substituirão os dados do dongle. Neste cenário, os dados da bateria inteligente são utilizados pelo inversor/carregador e pelo dispositivo GX. O dongle ainda fornecerá informações em tempo real através da sua interface VictronConnect, mas o sistema utilizará os dados fornecidos pela bateria inteligente.

Um dispositivo GX tem prioridade sobre o dongle e deve sempre conseguir aceder a todos os dados. Quando é aplicada energia ao dongle, ou após uma atualização de firmware, o dongle iniciará no modo de segundo plano. As portas de comunicação VE.Bus serão monitorizadas durante 30 segundos. Se nenhum dispositivo GX for detetado, o dongle comutará para o modo

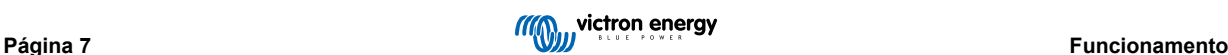

primário e todos os dados suportados estarão disponíveis. Ao comutar os modos, o VictronConnect indicará temporariamente um estado VE.Bus "desconhecido". O dongle monitoriza continuamente a atividade do dispositivo VE.Bus para GX. O dongle comutará para o modo de segundo plano assim que um dispositivo GX for detetado ou mudará para o modo primário quando um GX não for detetado.

O dongle monitoriza o VE.Bus para verificar se um dispositivo GX está a fornecer os dados de tensão e temperatura da bateria ao inversor/carregador. Demora cerca de 4 minutos após a ativação ou reinicialização até o dongle decidir se deve ou não transmitir a tensão e a temperatura da bateria.

Devido a restrições no protocolo de comunicação VE.Bus, apenas um dispositivo pode aceder aos dados do inversor/carregador de cada vez. Ao conectar com a aplicação VictronConnect ao dongle enquanto um dispositivo GX está conectado, apenas a temperatura e a tensão da bateria e o estado do inversor/carregador são exibidos e as leituras de tensão, corrente e energia CA estão ausentes.

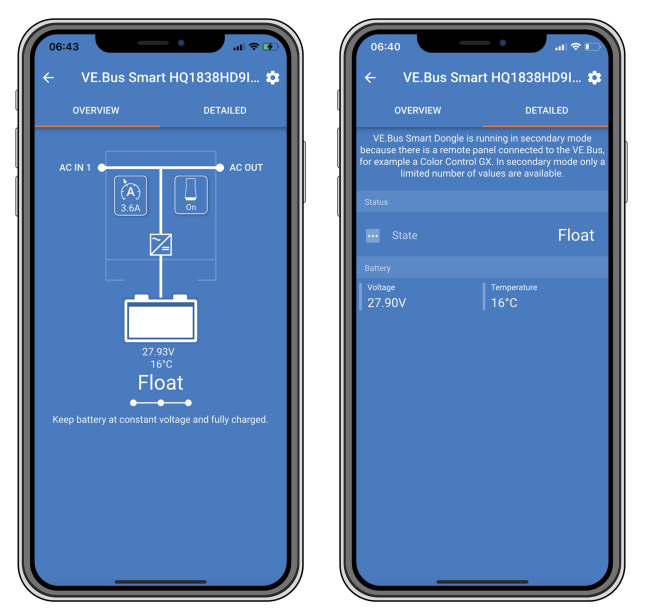

*O VictronConnect examina quando o dongle está conectado a um dispositivo GX.*

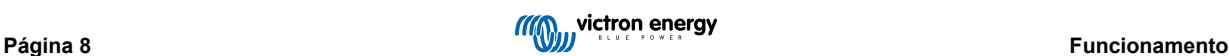

## <span id="page-10-0"></span>**4. Especificações**

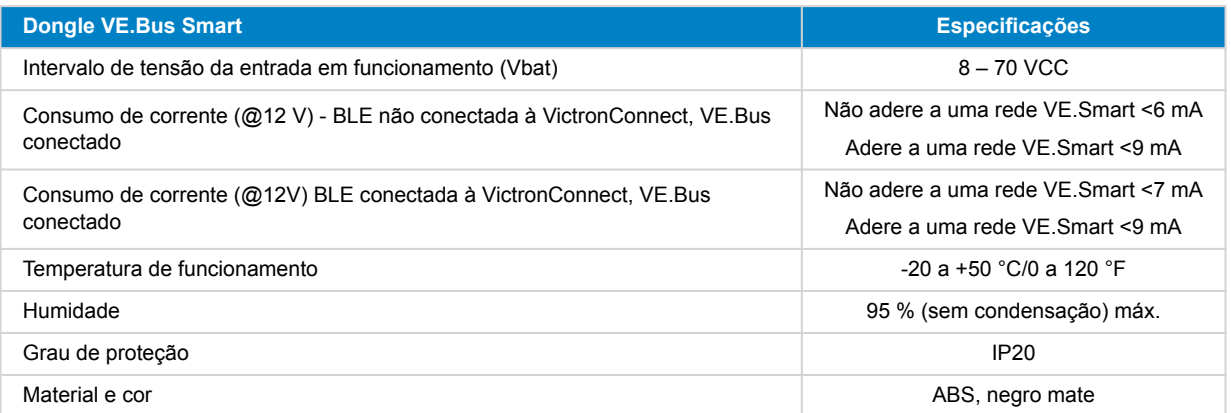

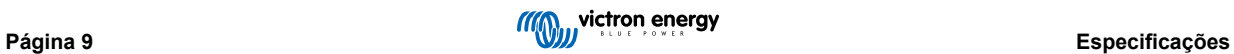

## <span id="page-11-0"></span>**5. Resolução de problemas**

#### **P: Só vejo um ecrã de página de bateria na aplicação VictronConnect, mas não vejo páginas de inversor/carregador.**

R: O dongle não está a comunicar com o inversor/carregador. Verifique se está conectado ao inversor/carregador através de um cabo RJ45 UTP. Ou, se estiver conectado, verifique a integridade do cabo RJ45.

#### **P: Não consigo ver os dados do inversor/carregador; são apenas exibidos os dados da bateria na aplicação VictronConnect.**

R: Verifique se o inversor/carregador foi ligado através do seu interruptor principal e verifique se o dongle está conectado ao inversor/carregador através de um cabo RJ45 UTP. Ou, se estiver conectado, verifique a integridade do cabo RJ45.

#### **P: O dongle pode ser utilizado em conjunto com o painel Digital Multi Control (DMC)?**

R: Sim, mas neste cenário, o dongle não pode ligar ou desligar o inversor/carregador, ou ficar apenas no modo carregador; só o DMC pode fazê-lo.

#### **P: O dongle pode ser utilizado em conjunto com um VE.Bus BMS?**

R: Sim, mas neste cenário, o dongle não pode ligar ou desligar o inversor/carregador, ou ficar apenas no modo carregador; só o VE.Bus BMS pode fazê-lo. Se for necessária a funcionalidade total do dongle, utilize antes um VE.Bus BMS V2.

#### **P: Não é possível alterar o limite de corrente CA.**

R: Atualize o firmware do inversor/carregador para a versão xxxx419 ou superior.

#### **P: Para que são utilizadas as conexões de terminal marcadas como "CD" e "Relé"?**

R: Estas conexões não têm função e não são utilizadas.

**P: O dongle está a medir uma tensão de bateria muito baixa e é utilizado um sensor de bateria externo. Como resultado disto, o inversor/carregador está a sobrecarregar as baterias.**

R: Verifique se o cabo B está conectado ao negativo da bateria. Se este cabo não estiver conectado, o dongle mede uma tensão de bateria muito baixa. Consulte o capítulo [Instalação com um sensor de bateria externo \[3\]](#page-4-0).

#### **P: A leitura da tensão da bateria do dongle é de aproximadamente 0,6 V muito alta num sistema de 12 V, 1,2 V num sistema de 24 V e 2,4 V num sistema de 48 V. Como resultado disto, o inversor/carregador está a subcarregar as baterias.**

R: O dongle está com defeito.

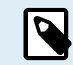

Consulte também o [manual VictronConnect](https://www.victronenergy.com/media/pg/VictronConnect_Manual/en/index-en.html) e [o manual VE.Smart Networking.](https://www.victronenergy.com/media/pg/VE.Smart_Networking/en/index-en.html)

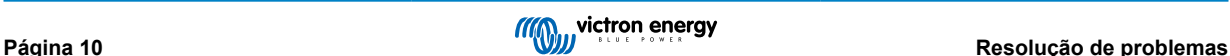

## <span id="page-12-0"></span>**6. Apêndice**

## **6.1. Dimensões**

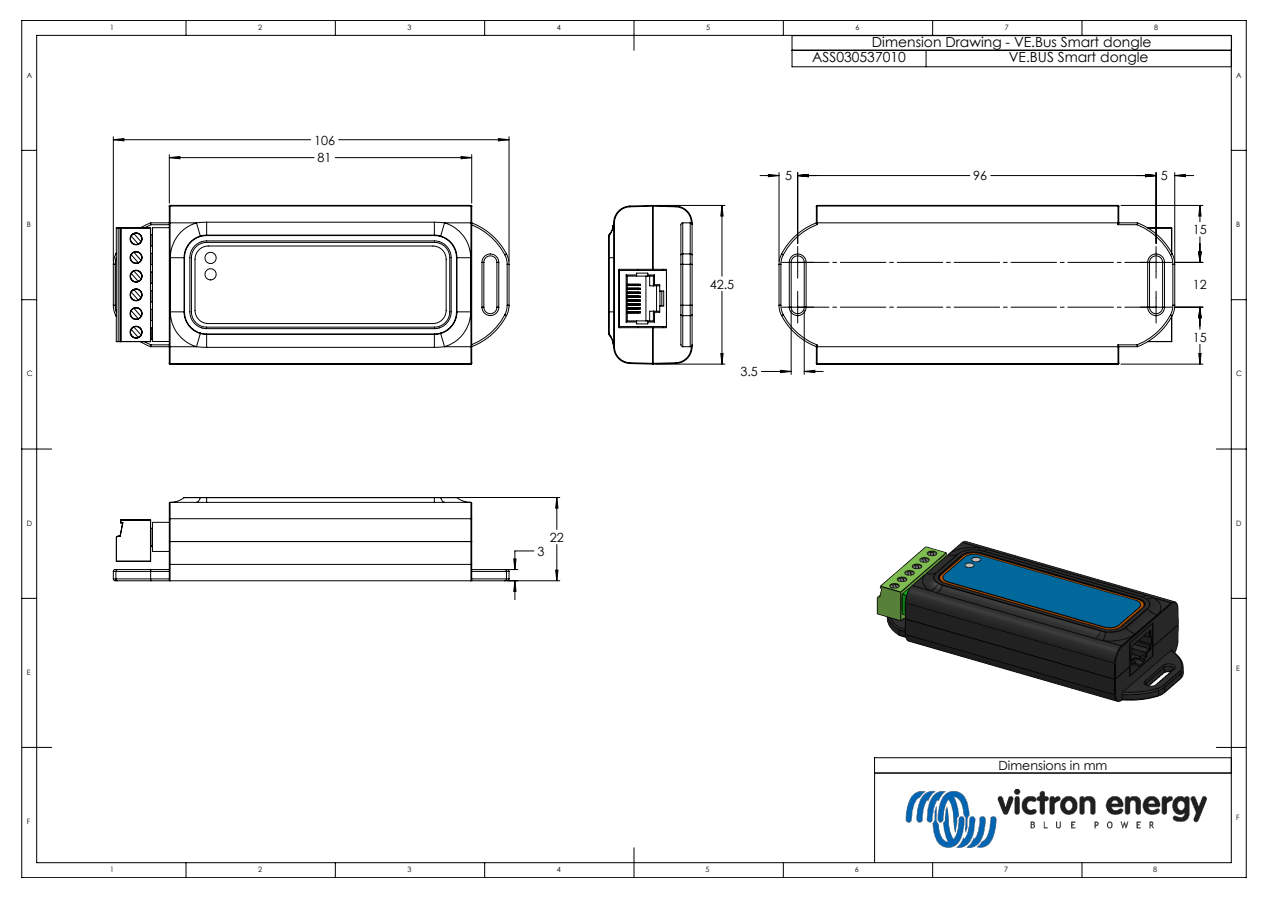

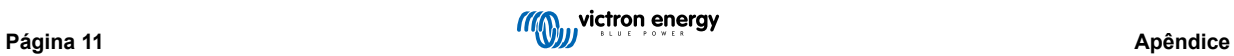